Конкурс презентаций «Интерактивная мозаика»

http://pedsovet.su

Автор: Бородина Ирина Васильевна

Место работы: МБОУ СОШ №13, ст. Новоджерелиевская, Брюховецкий район, Краснодарский край

Должность: учитель информатики и ИКТ

Квалификационная категория:

высшая

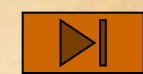

Кроссворд «Обработка текстовой информации

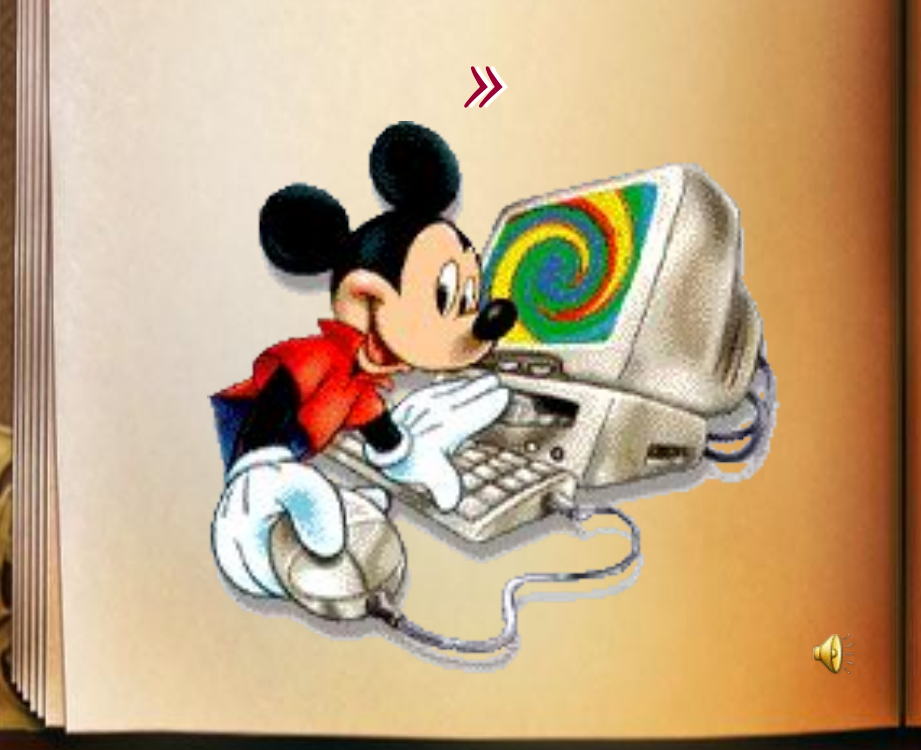

**Про программы прикладные Слышали, конечно, Вы. Они, как феи добрые, Помогут нам во многом.**

**Если Вы сегодня с другом В газету пишите статью, То тогда редактор текстов Вам поможет сделать это.**

**Мы в текстовом**

**редакторе Простой**

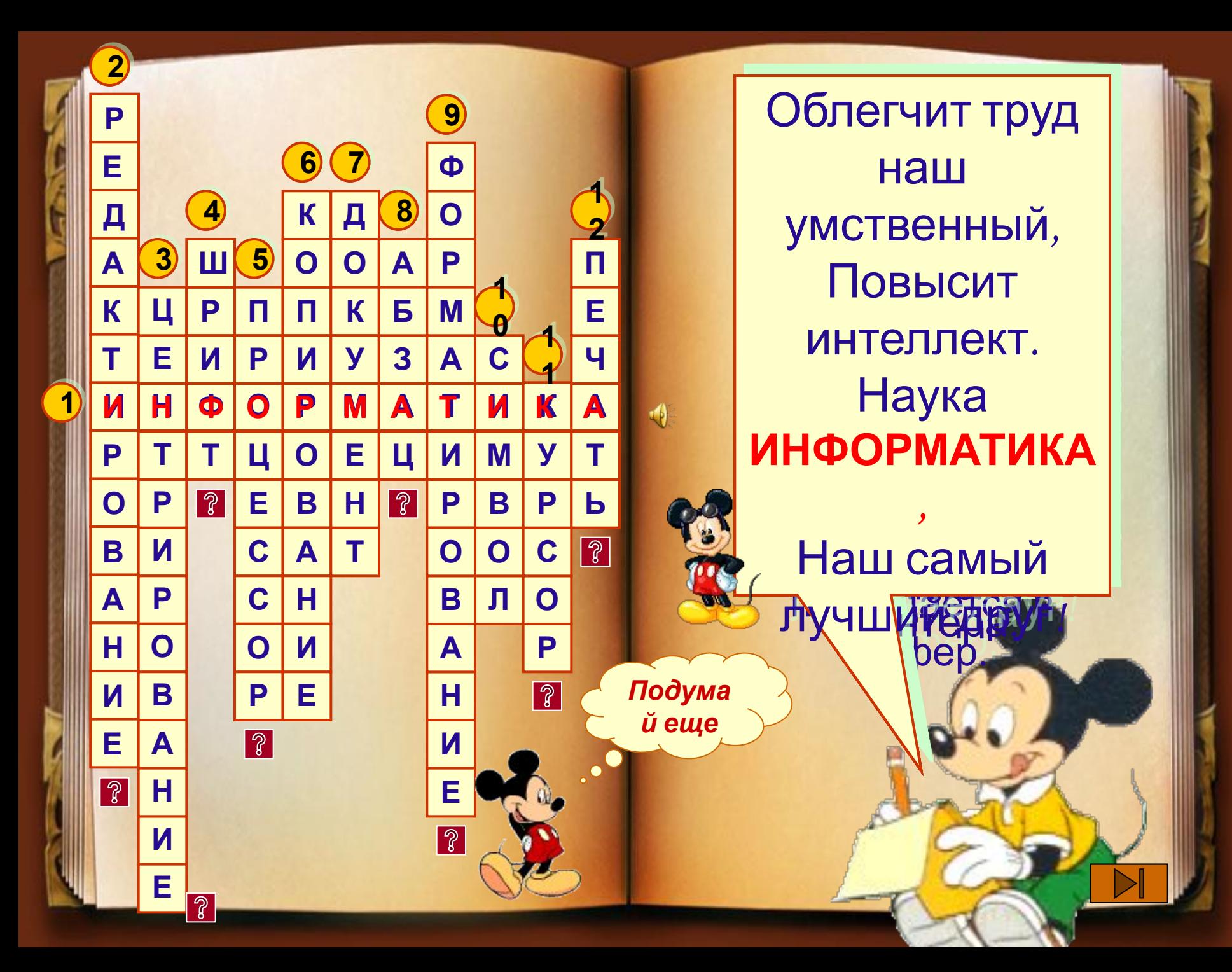

## Редактирование текста

Автоматический поиск в тексте заданного слова

и замена во всем тексте одного слова другим.

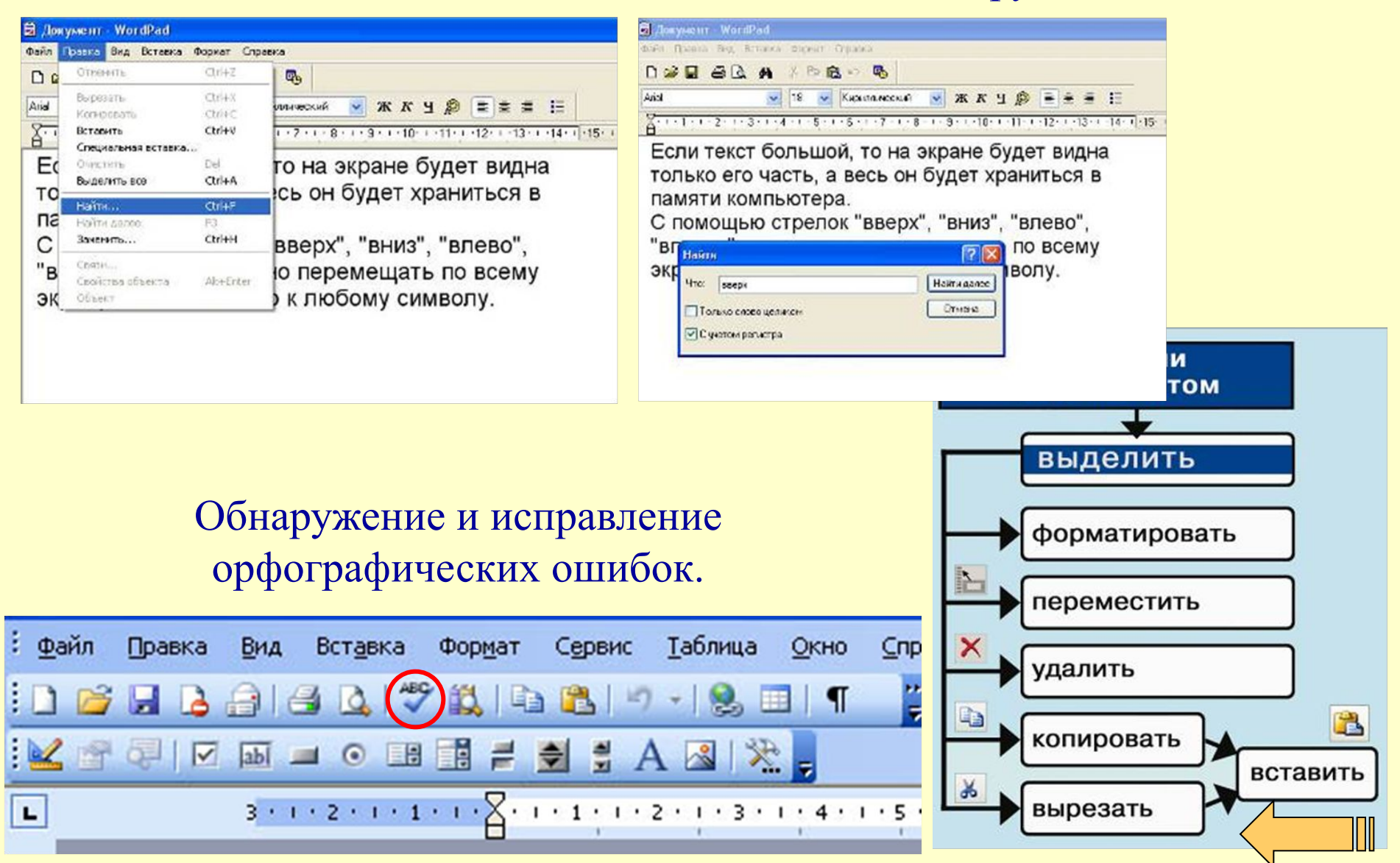

# Выравнивание текста

### *Центрирование*

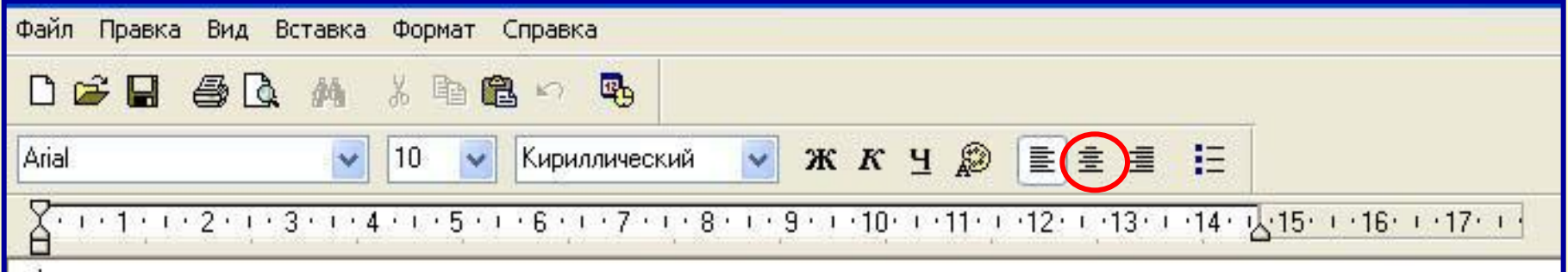

Выровненный по центру, или центрированный текст располагается так: с обеих сторон каждой строки ширина свободного пространства одинакова. С обеих сторон края абзаца получаются неровными.

Данный абзац выровнен по центру.

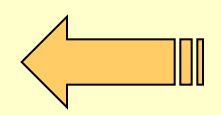

# Примеры форматирования текста

*Начертание шрифта* Все компьютерные шрифты можно разделить на четыре группы: с **засечками, рубленые, каллиграфические и ДЕКОРАТИВНЫЕ**.

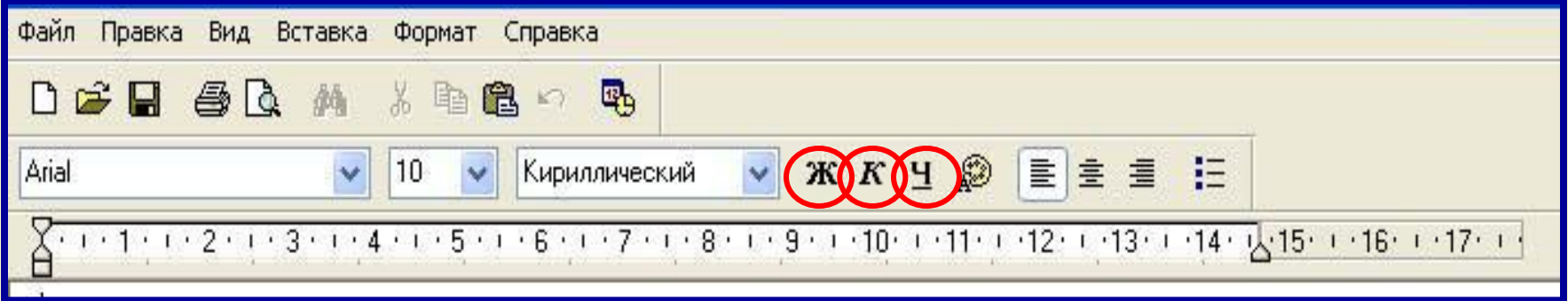

Шрифт обычного начертания ничем не выделяется.

**Полужирный шрифт темнее, он хорошо заметен.**

*Курсивный шрифт имеет наклон.*

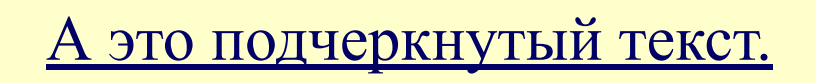

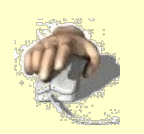

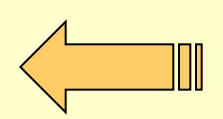

## Окно текстового процессора Microsoft

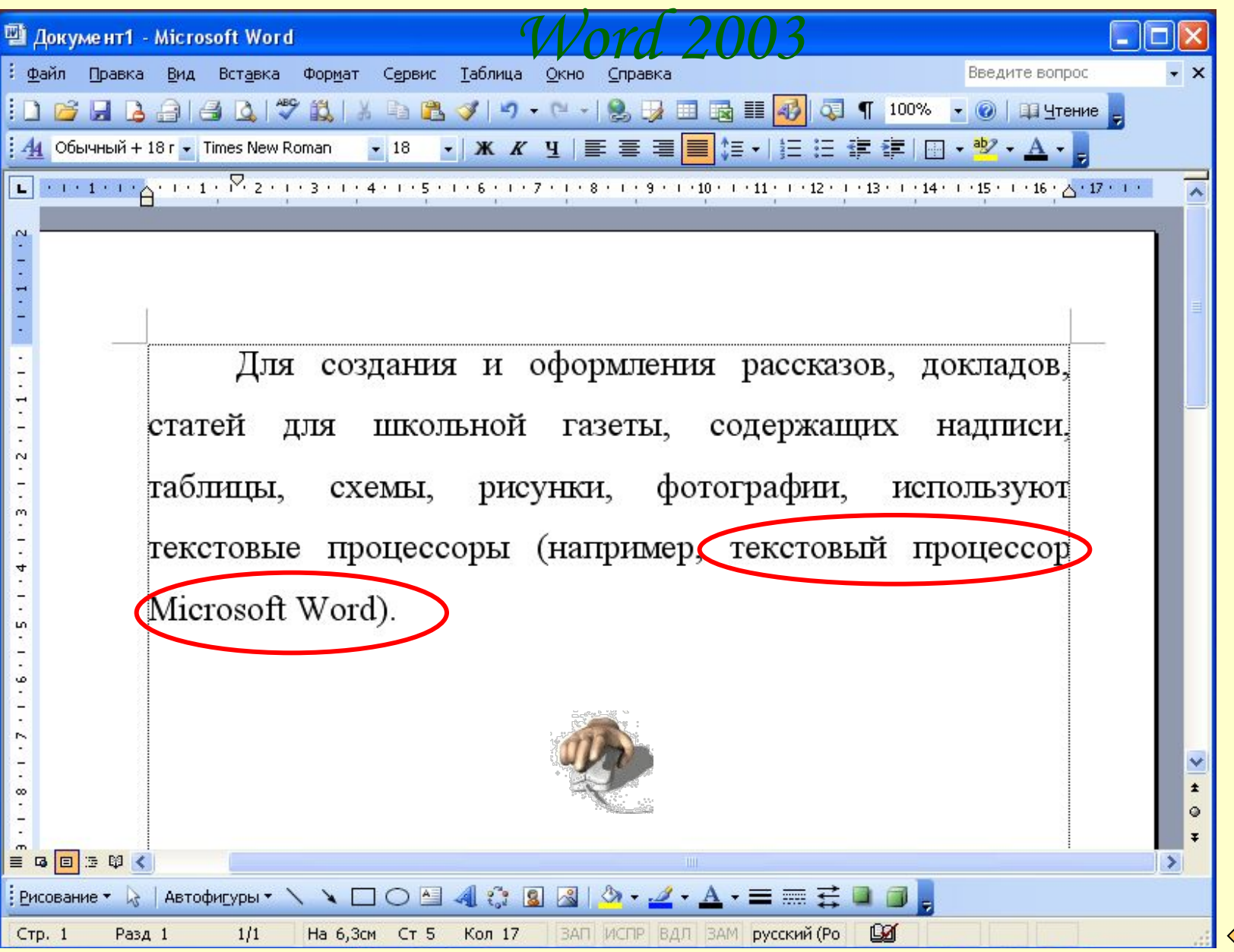

Абзац

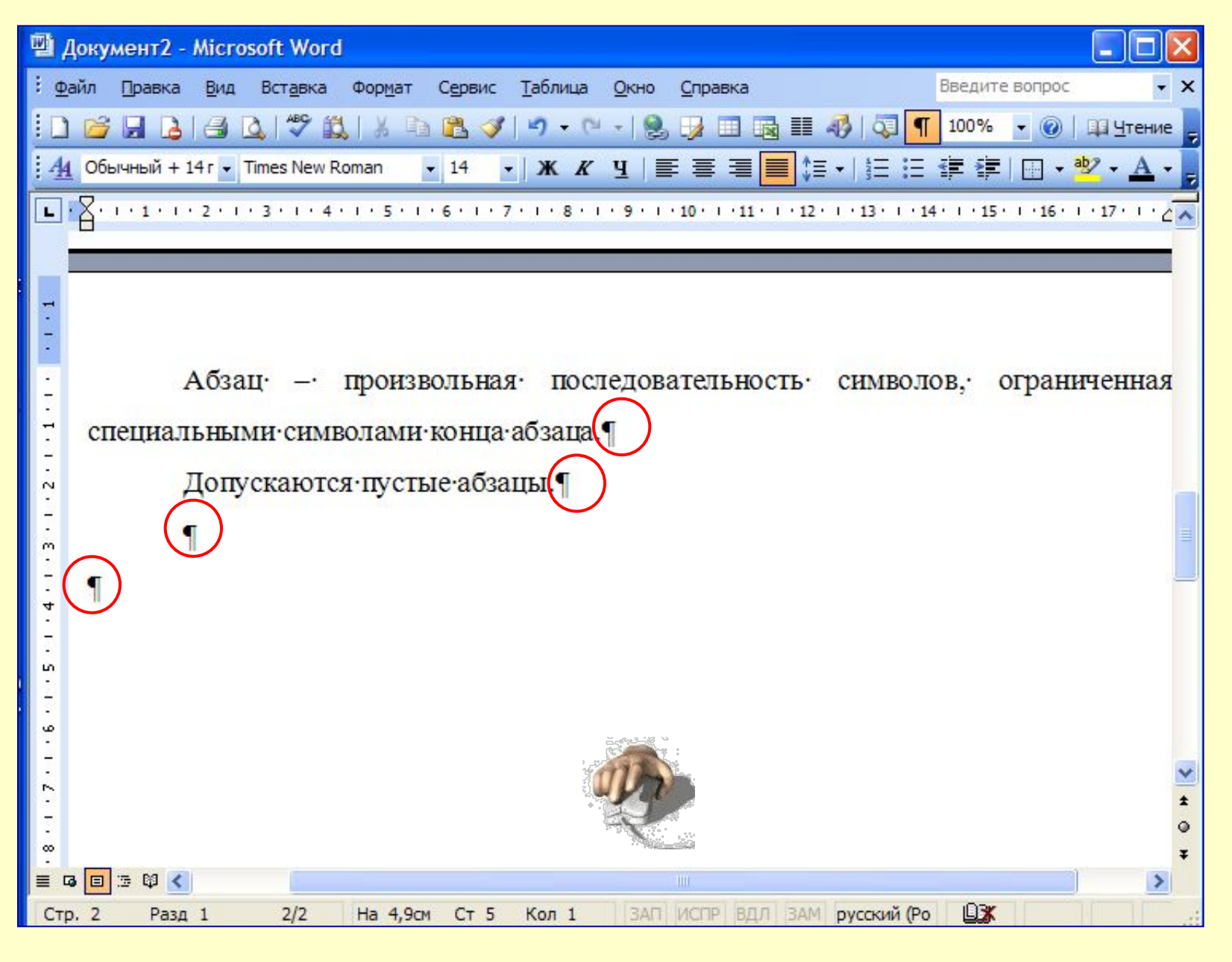

# Примеры форматирования текста

При форматировании изменяется внешний вид текста за счет выбора : шрифта, начертания, выравнивания.

### *Выравнивание текста*

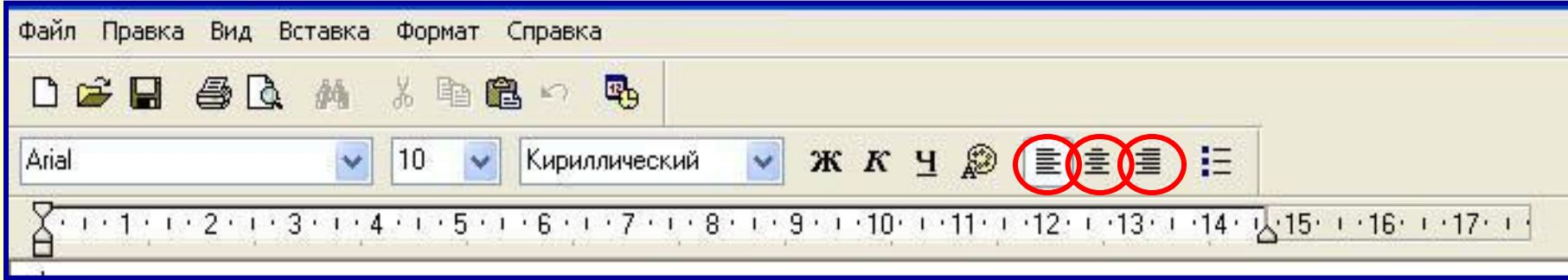

Ke meo Belefi Heny River Honest in Preeze Band Balan a Gazette образует представия при применения и при при **ОДИНАКИ ПАЗЕЛЕВОГОД НОГРА ПРОСТРАНИЕ В ЗЕ ОДАНИЗМЫЕ ЭТ СР** да́Я́виж абзац выровнен на левыму краю неровными.  $B$ Боворенный по центру, или ператрированный текст расмоларденту так. с обеих строи каждой строки Данный абзац выровнен по центру. Когда текст выровнен ввезя граница взяцица абзаца образует пряму стании и баждая строка заканчивается на одном и том же расстоянии от края страницы. Данный абзац выровнен по правому краю.

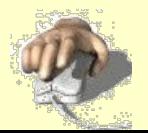

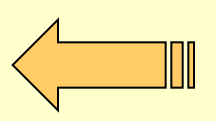

#### ля вывода справки нажмите <F1>

员 Документ - WordPad  $\Box$ lo Файл Правка Вид Вставка Формат Справка DEN SQ A & BQ O B  $K K Y$ Arial 26  $\checkmark$ 目主 直 狂 Западный 2 1 1 1 1 1 2 1 1 2 1 1 2 4 1 1 2 5 1 1 2 1 1 2 1 1 2 3 1 1 3 1 1 1 0 1 1 1 1 1 1 1 2 1 1 1 2 1 1 1 2 1 1 2 1 1 1 2 1 1 2 1 1 2 1 1 1 2 1 1 1 2 1 1 1 2 1 1 1 2 1 1 2 1 1 2 1 1 2 1 1 2 1 1 2 1 1 2 1 1 2 1 1 2 1 2 1 2 1 2 1 2 Ввод (набор) текста осуществляется с помощью клавиатуры. Роль бумаги играет экран монитора. Место для ввода очередного сивола текста указывается на экране с помощью мигающей вертикальной черты - курсора.

**NUM** 

# Ввод (набор) текста

# Печать документа

### **Матричный принтер**

*Металлические иголки, прижимающие к бумаге красящую ленту, ударяя по ней, оставляют на бумаге узор из точек.*

### **Струйный принтер**

*Наносит буквы на бумагу, распыляя на ней капли жидких чернил.*

### Лазерный принтер

*Для печати символов используется лазерный луч.*

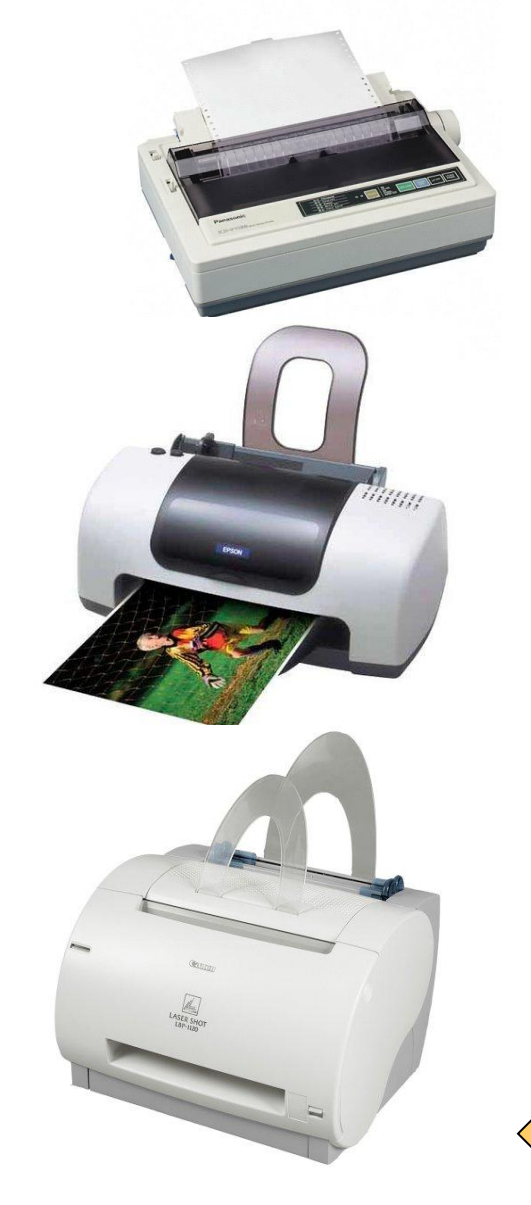

Источники основного содержания

- 1. Информатика и ИКТ: Учебник для 5 класса/ Л.Л. Босова. – М.: БИНОМ. Лаборатория знаний, 2009 (§2.9, стр. 88-94; §3.13, стр. 135).
- http://metodist.lbz.ru/authors/inf ormatika/3/files/5kl.zip (файл История и современность.ppt).
- 3. Стихи на втором слайде и на третьем слайде (об информатике) собственного сочинения.

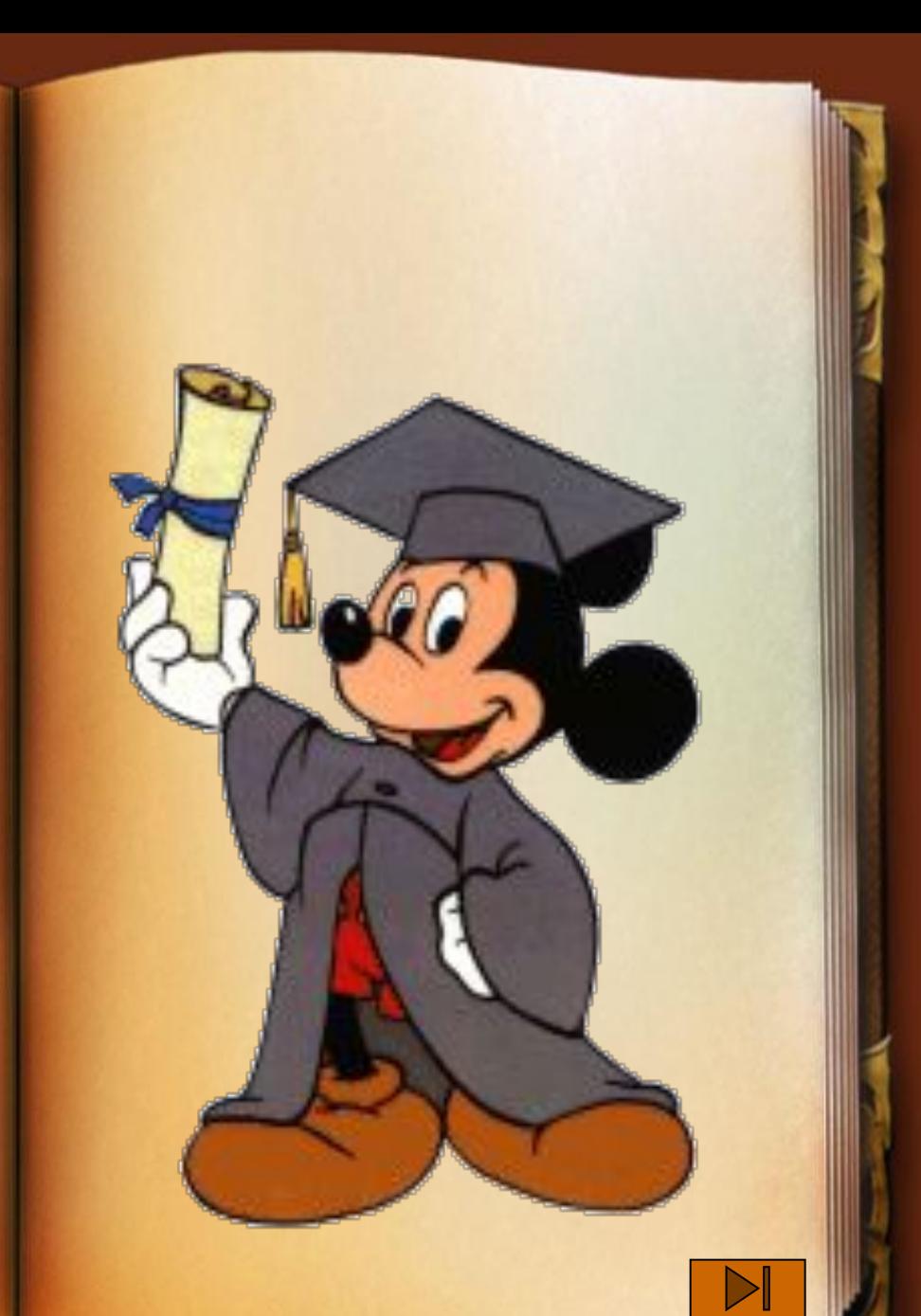

## Источники иллюстраций

- 1. http://demiart.ru/forum/uploads1/post-7667 4-1222088222.jpg
- 2. http://images.gifmania.ru/Animated-Gifs-W alt-Disney/Animations-Disney-Characters/I mages-Mickey-Mouse/Mickey-Mouse-Ima ges/mickey-mouse26.gif
- 3. http://images.gifmania.ru/Animated-Gifs-W alt-Disney/Animations-Disney-Characters/I mages-Mickey-Mouse/Mickey-Mouse-Ima ges/mickey-mouse18.gif
- 4. http://images.gifmania.ru/Animated-Gifs-W alt-Disney/Animations-Disney-Characters/I mages-Mickey-Mouse/Mickey-Mouse-Ima ges/mickey-mouse49.gif
	- http://www.podst.ru/pix/user\_files/2/5580/p revrashenie.mp3
- 6. http://images.gifmania.ru/Animated-Gifs-Walt-Disney/Animations-Disney-Characte rs/Images-Mickey-Mouse/Mickey-Mouse-Images/mickey-mouse44.gif
- 7. http://zvuki-tut.narod2.ru/klaviatura\_pecha tayut/Klaviatura\_kompjutera\_pechatajut.m  $p<sub>3</sub>$
- 8. http://www.govgroup.com/images\_product  $s/10048728$  large.jpg
- 9. http://techguru.ru/f/image/1/9/1/7/7/19177 399\_epson\_stylus\_c43\_1.jpg
- 10. http://mdata.yandex.ru/i?ctype=1&path=b 0130143646\_\_1242.jpg
- 11. http://best-pictures.ru/animashki/komputer i/komputeri-41.gif
- 12. http://priroda77.narod.ru/animation/Mouse /micky50.gif
- 13. Файл pravilno.wav записан самостоятельно.